## **ثبت نام متقاضیان دوره های آموزشی**

**گام اول :** مراجعه به تارنمای ثبت نام دوره های آموزشی مرکز تحقیقات و تعلیمات حفاظت فنی و بهداشت کار به آدرس <u>https://kardan.mcls.gov.ir/Login</u> از طریق درج نام کاربری و کلمه عبور دریافتی از سامانه <https://ekyc.done.ir/apps/identityType> احراز هویت الکترونیکی به ادرس ع

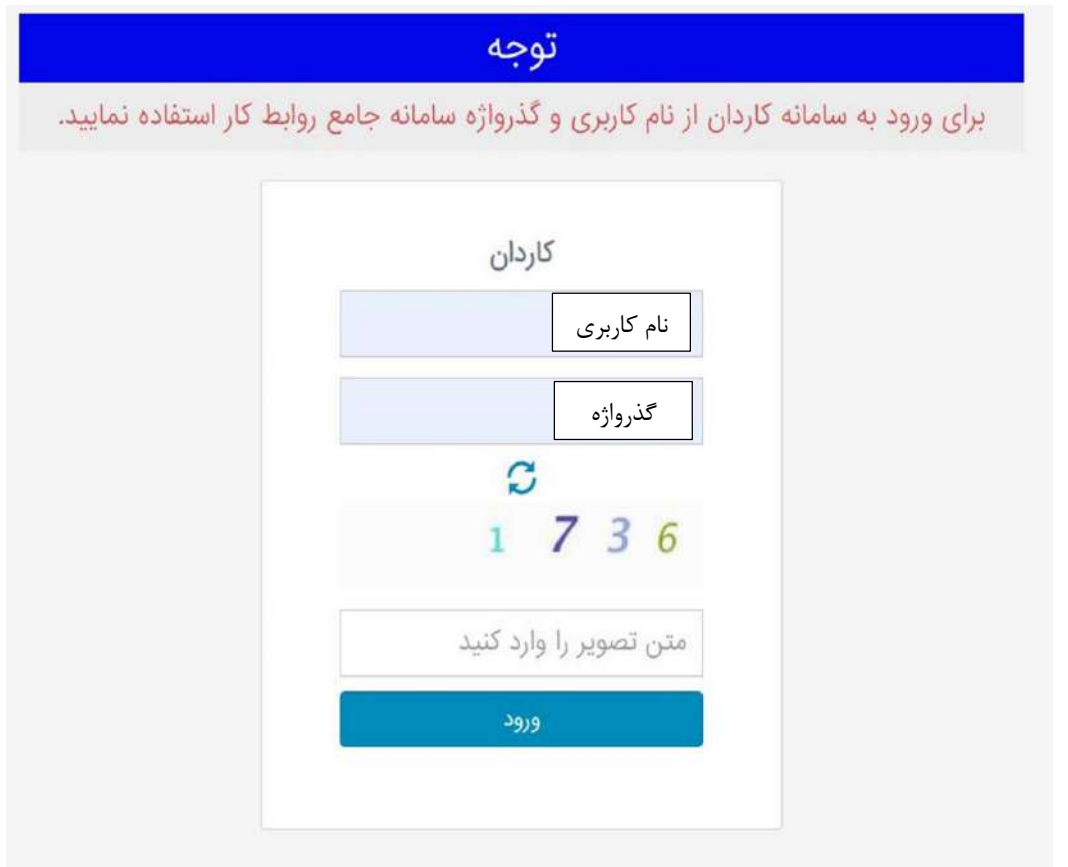

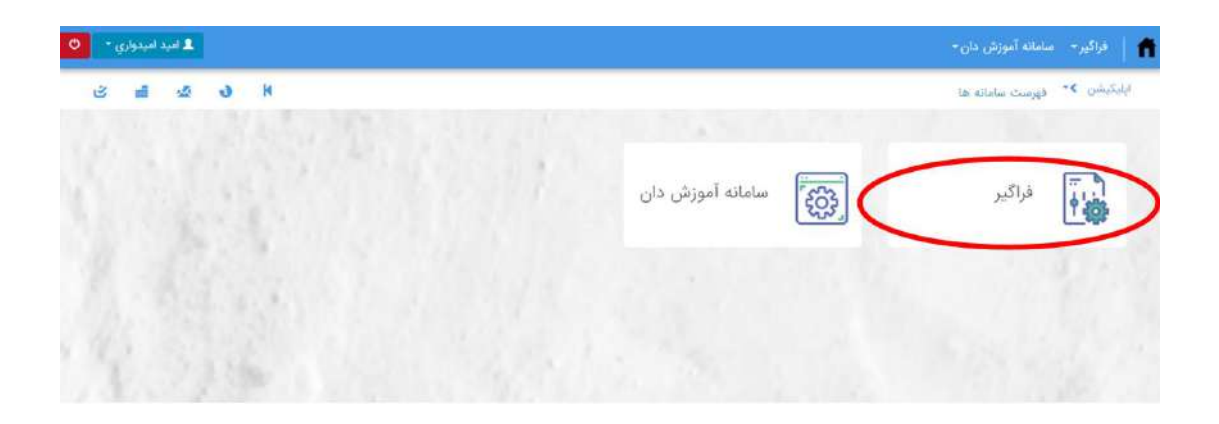

**گام دوم :** در پنجره ذیل کاربران دو گزینه را مشاهده خواهند کرد که در گزینه **"دوره های من "**لیست دوره هایی که متقاضیان در سامانه گذرانده باشند لیست خواهد شد و در گزینه **"تقویم آموزشی "**لیست دوره های فعال در حال اجرا در سراسر کشور لیست خواهد شد و متقاضیان محترم می توانند با انتخاب نام انجمن صنفی کارفرمایی شرکت های خدماتی پشتیبانی و فنی مهندسی استان تهران در دوره های مورد درخواست ثبت نام نمایند.

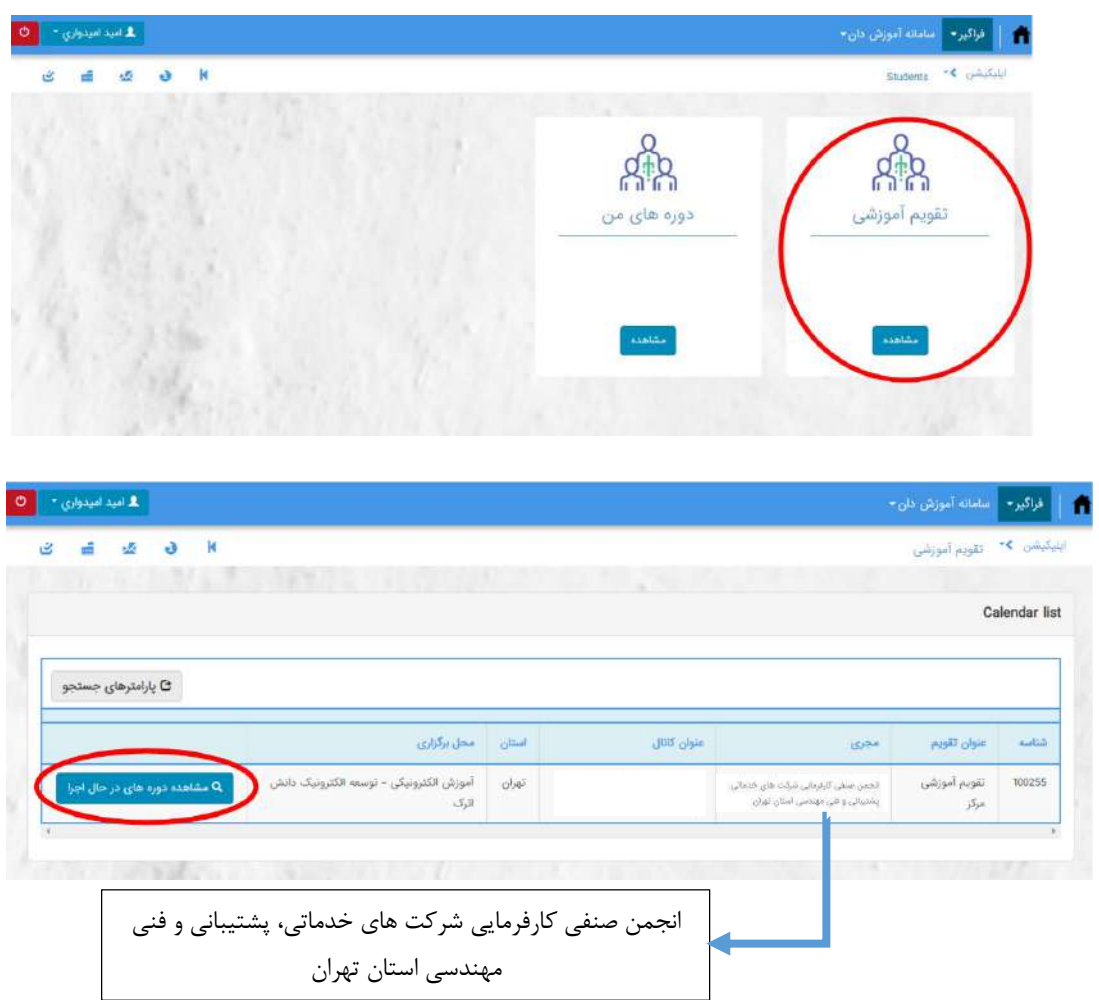

**گام سوم :** در فهرست نمایش داده شده، تمامی دوره های فعال ای که مقرر است توسط مجریان ذیصالح برگزار گردد، نمایش داده می شود. بنابراین متقاضی محترم در لیست مربوطه می بایست دوره مد نظر خود را انتخاب نماید و بعد از انتخاب دوره، مانند تصویر فوق بر روی عالمت **"+"** کلیک نمائید تا مراحل پرداخت هزینه دوره آغاز شود.

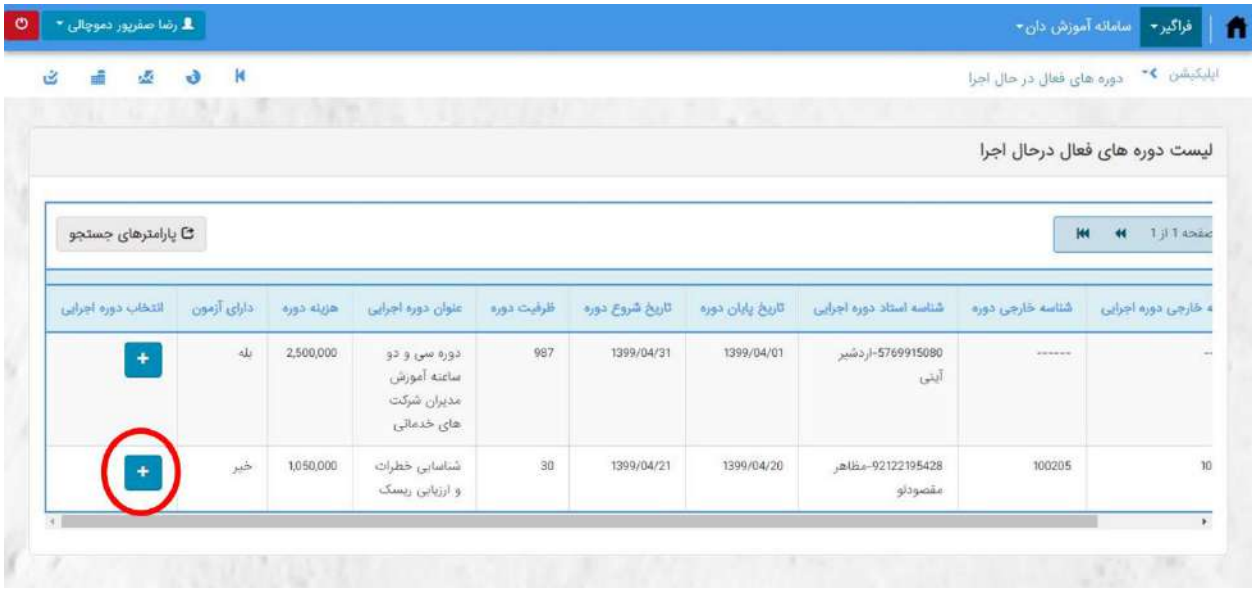

**گام چهارم :** با انتخاب گزینه پرداخت،پنجره ای به منظور تائید به صورت تصویر ذیل ظاهر خواهد شد. سپس جهت پرداخت هزینه دوره بر روی **"ارسال به درگاه پرداخت "**کلیک نمائید.

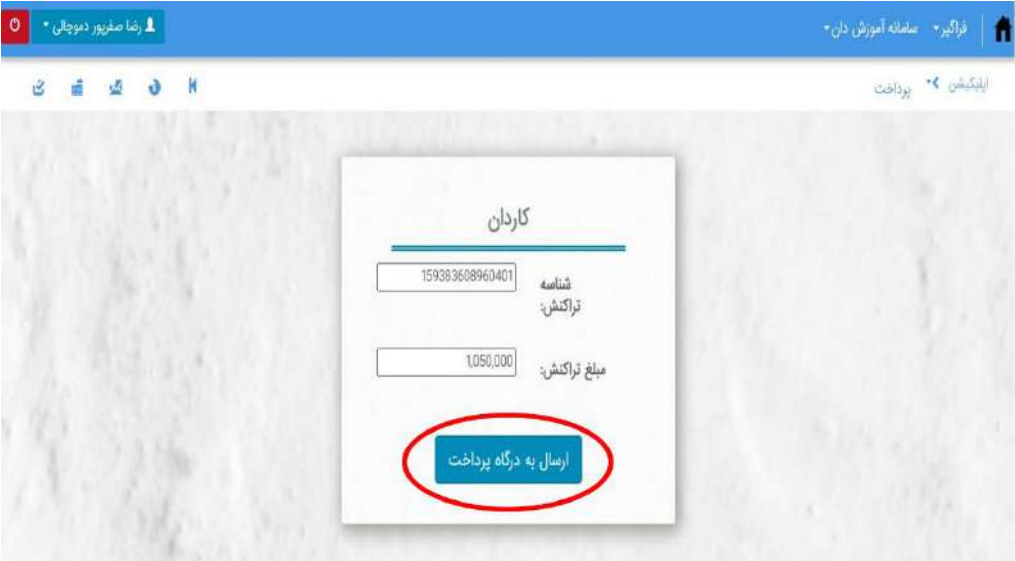

**پس از پرداخت دوره برای شما رزرو می شود و می بایست در تاریخ و ساعت رزرو شده از طریق همین سامانه اقدام به شرکت در دوره نمایید.**